Go to [www.uhcsr.com.](http://www.uhcsr.com/) And select New Jersey Institute of Technology

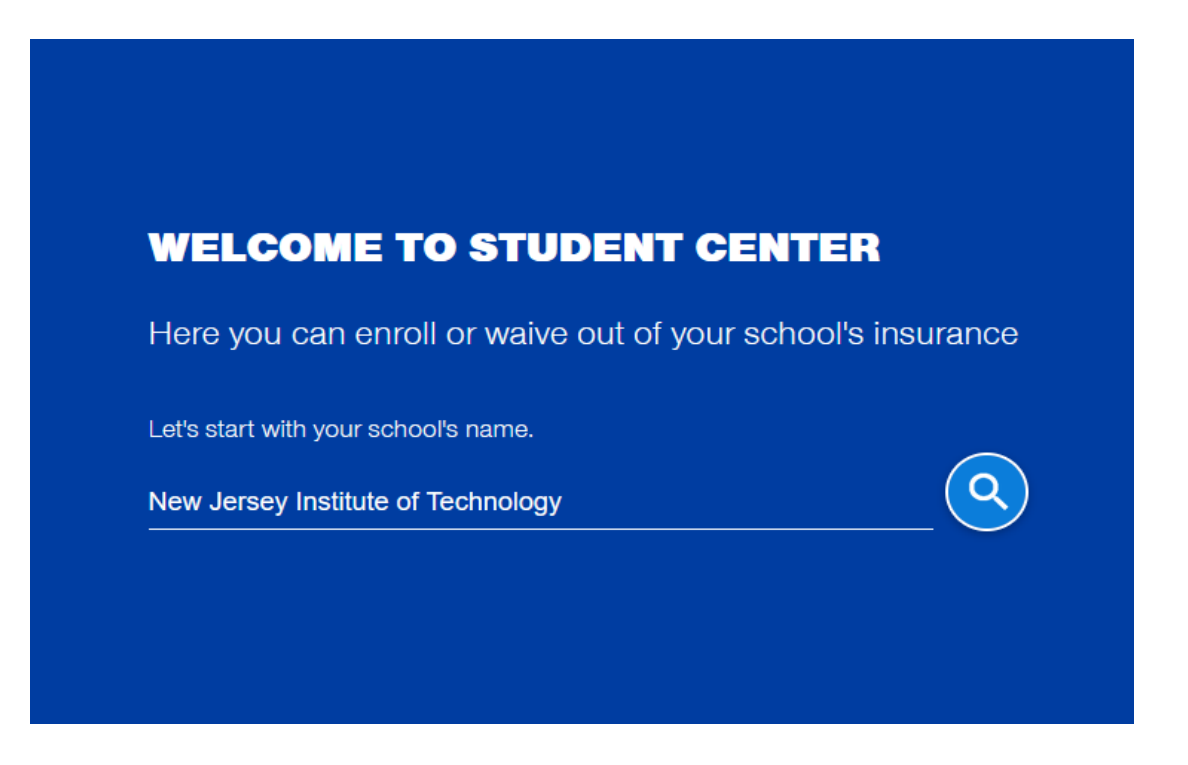

## Step 1 click the button "Waive Coverage"

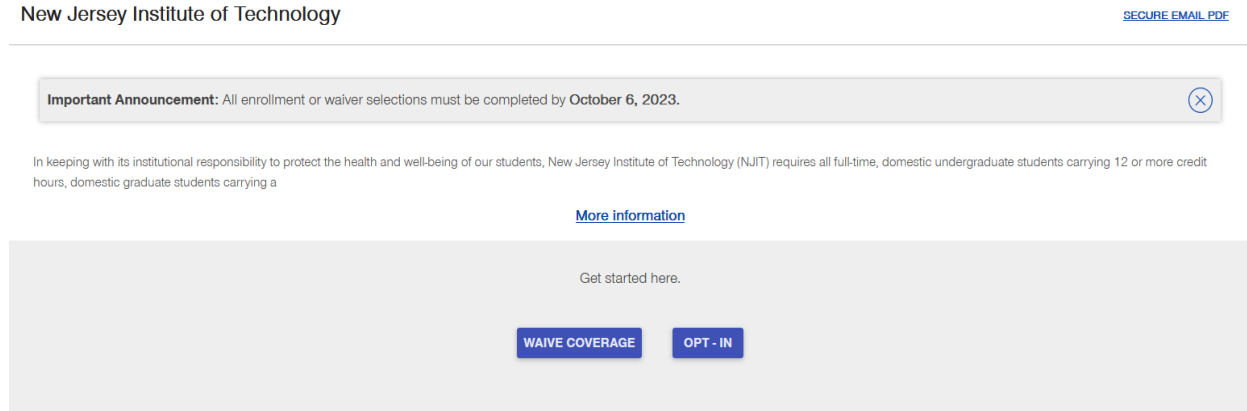

Step 2 Complete your personal information

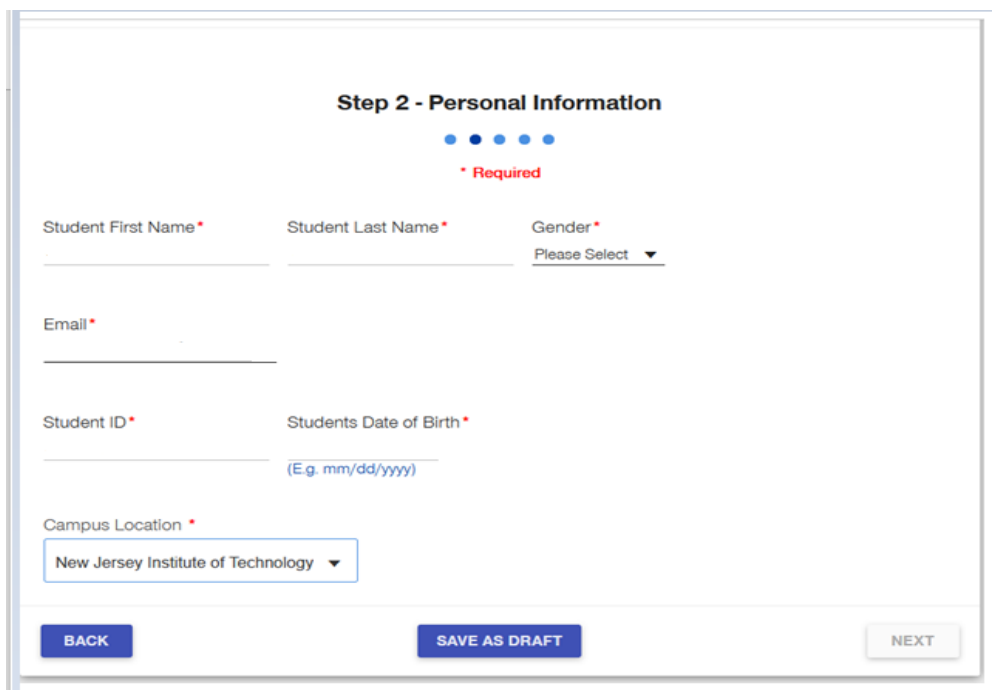

Step 3 Complete the waiver questionnaire and click "Next"

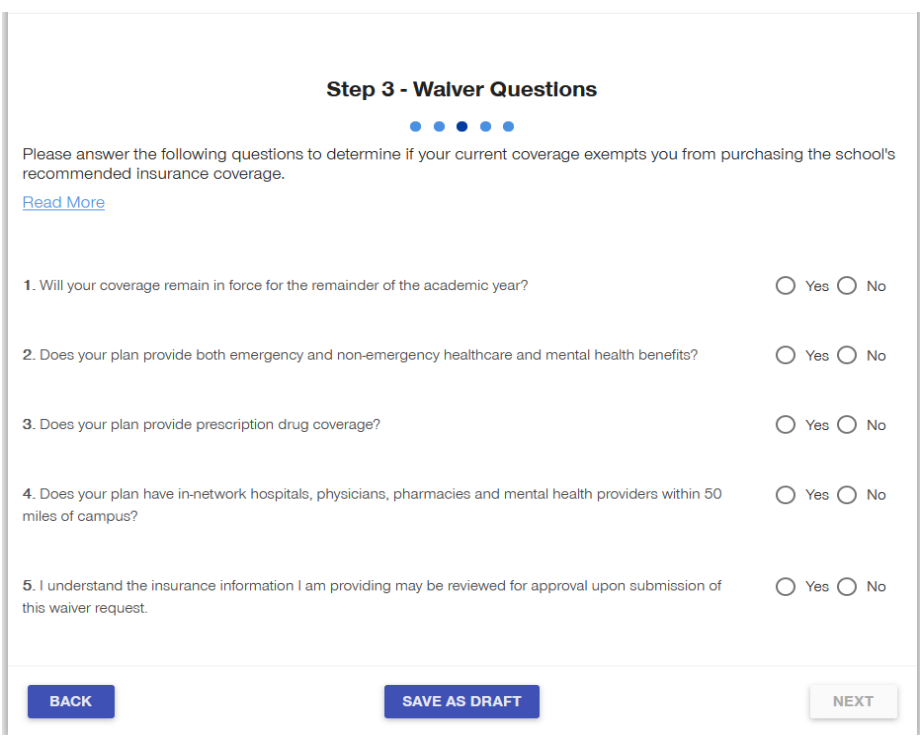

## Step 4 – Complete your insurance information

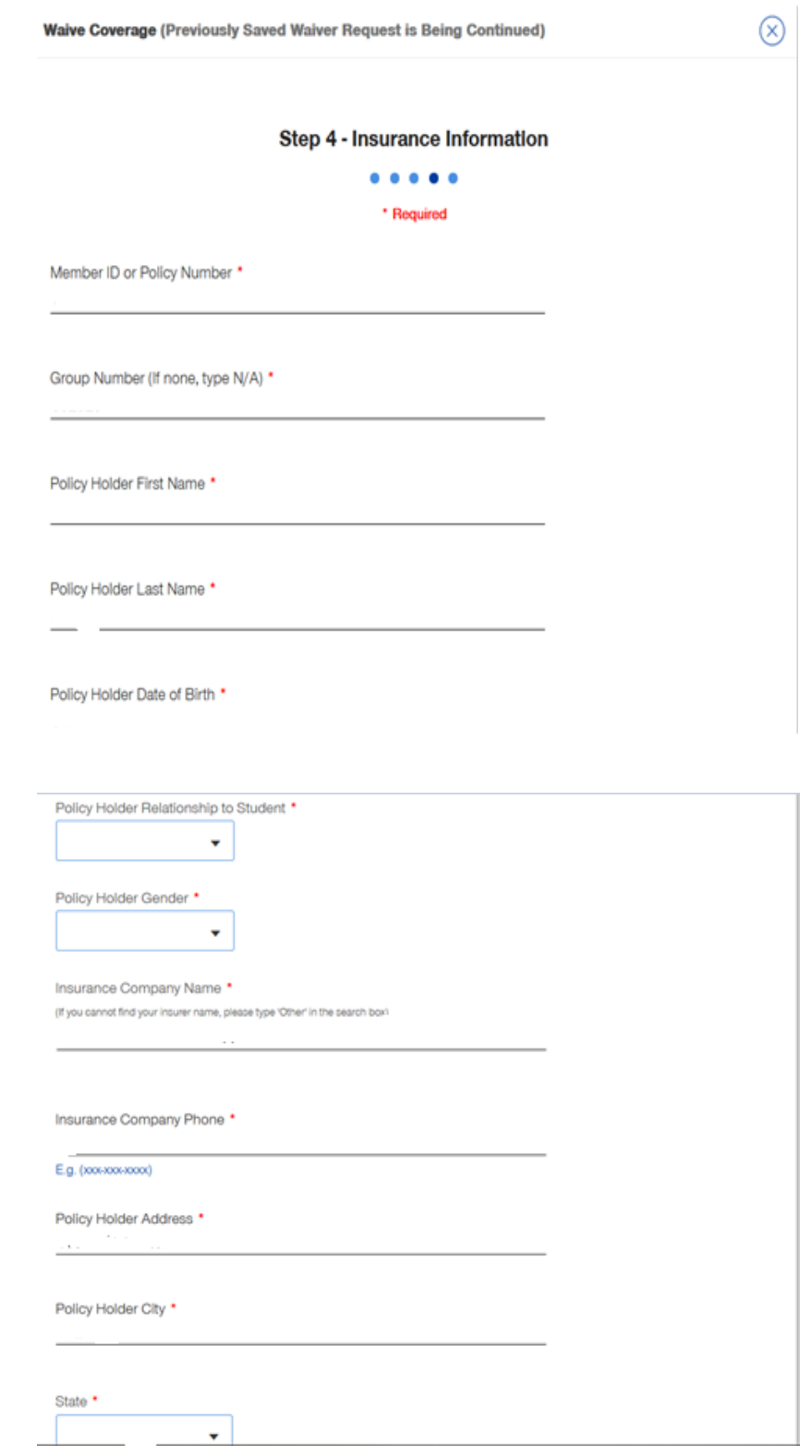

Step 4 (cont.) Upload a copy of the front & back of insurance id card as proof of coverage and click Next

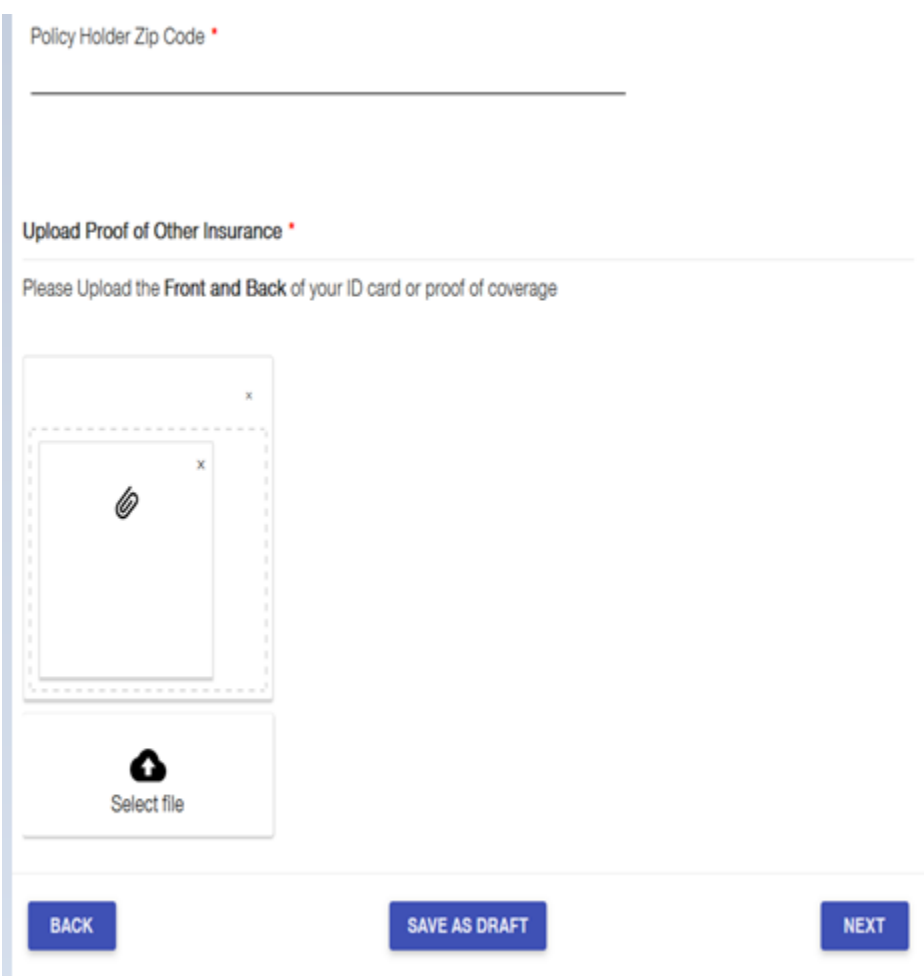

## Step 5 – Sign and submit the waiver

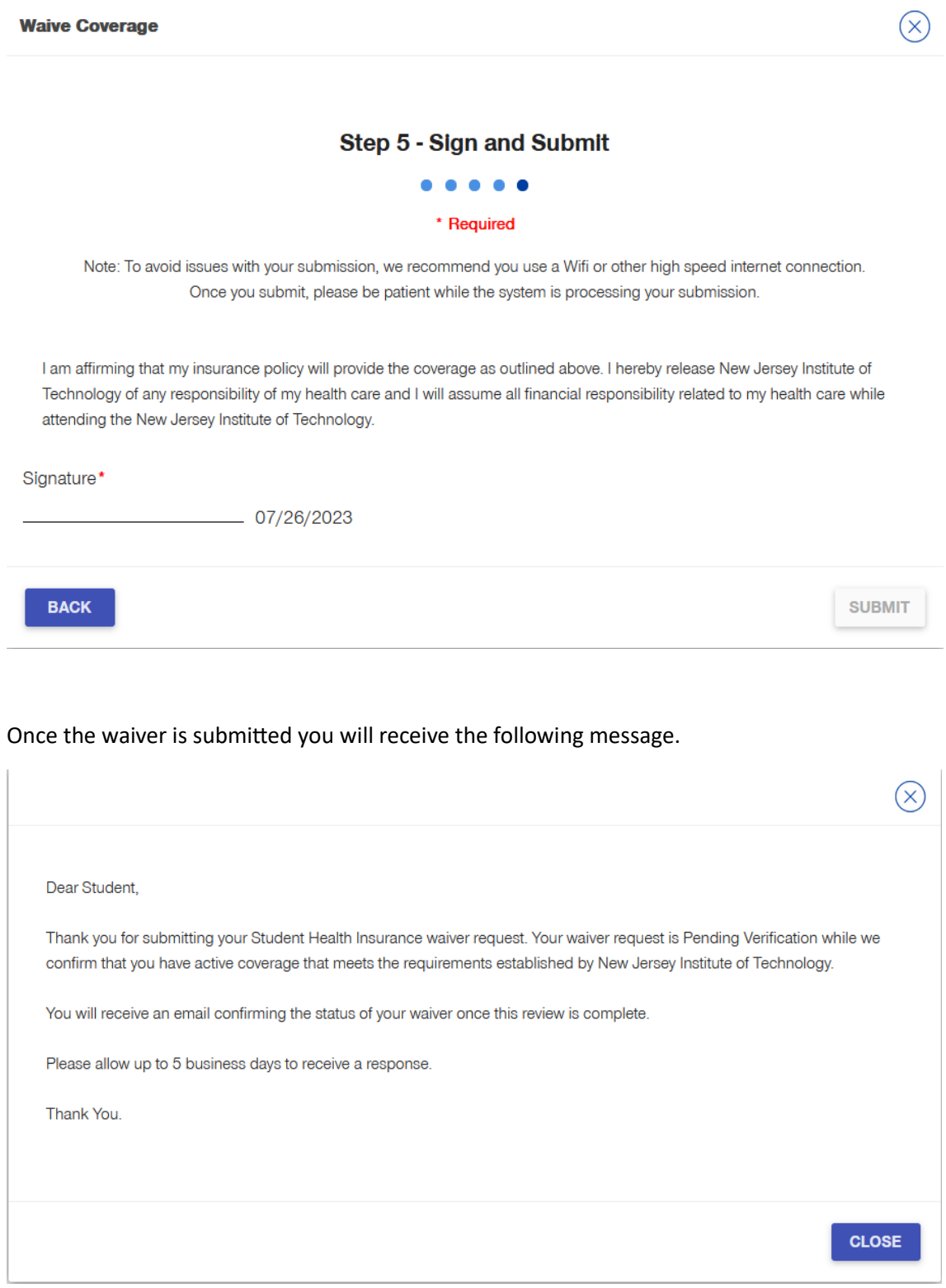